## **Oracle® Fusion Middleware**

Upgrade Guide for Oracle WebLogic Portal 10*g* Release 3 (10.3.7) **E14253-06**

May 2016

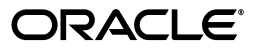

Oracle Fusion Middleware Upgrade Guide for Oracle WebLogic Portal, 10*g* Release 3 (10.3.7)

E14253-06

Copyright © 2010, 2016, Oracle and/or its affiliates. All rights reserved.

This software and related documentation are provided under a license agreement containing restrictions on use and disclosure and are protected by intellectual property laws. Except as expressly permitted in your license agreement or allowed by law, you may not use, copy, reproduce, translate, broadcast, modify, license, transmit, distribute, exhibit, perform, publish, or display any part, in any form, or by any means. Reverse engineering, disassembly, or decompilation of this software, unless required by law for interoperability, is prohibited.

The information contained herein is subject to change without notice and is not warranted to be error-free. If you find any errors, please report them to us in writing.

If this is software or related documentation that is delivered to the U.S. Government or anyone licensing it on behalf of the U.S. Government, then the following notice is applicable:

U.S. GOVERNMENT END USERS: Oracle programs, including any operating system, integrated software, any programs installed on the hardware, and/or documentation, delivered to U.S. Government end users are "commercial computer software" pursuant to the applicable Federal Acquisition Regulation and agency-specific supplemental regulations. As such, use, duplication, disclosure, modification, and adaptation of the programs, including any operating system, integrated software, any programs installed on the hardware, and/or documentation, shall be subject to license terms and license restrictions applicable to the programs. No other rights are granted to the U.S. Government.

This software or hardware is developed for general use in a variety of information management applications. It is not developed or intended for use in any inherently dangerous applications, including applications that may create a risk of personal injury. If you use this software or hardware in dangerous applications, then you shall be responsible to take all appropriate fail-safe, backup, redundancy, and other measures to ensure its safe use. Oracle Corporation and its affiliates disclaim any liability for any damages caused by use of this software or hardware in dangerous applications.

Oracle and Java are registered trademarks of Oracle and/or its affiliates. Other names may be trademarks of their respective owners.

Intel and Intel Xeon are trademarks or registered trademarks of Intel Corporation. All SPARC trademarks are used under license and are trademarks or registered trademarks of SPARC International, Inc. AMD, Opteron, the AMD logo, and the AMD Opteron logo are trademarks or registered trademarks of Advanced Micro Devices. UNIX is a registered trademark of The Open Group.

This software or hardware and documentation may provide access to or information about content, products, and services from third parties. Oracle Corporation and its affiliates are not responsible for and expressly disclaim all warranties of any kind with respect to third-party content, products, and services unless otherwise set forth in an applicable agreement between you and Oracle. Oracle Corporation and its affiliates will not be responsible for any loss, costs, or damages incurred due to your access to or use of third-party content, products, or services, except as set forth in an applicable agreement between you and Oracle.

# **Contents**

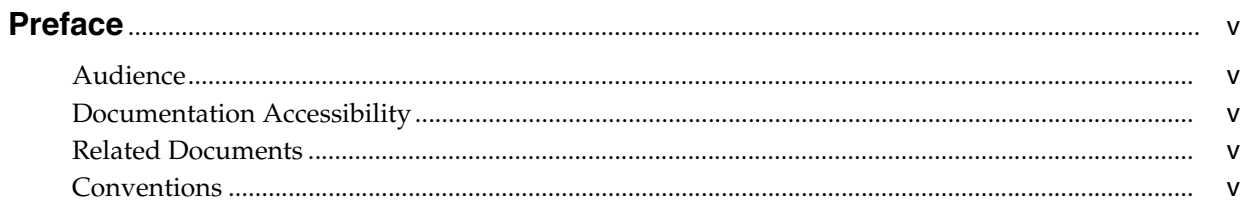

## 1 Overview of the Upgrade Process to WebLogic Portal 10.3.7

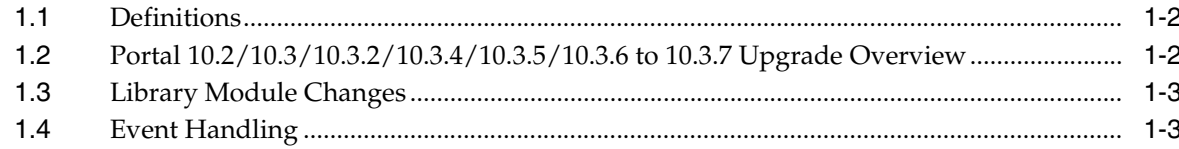

## 2 Upgrading to WebLogic Portal 10.3.7

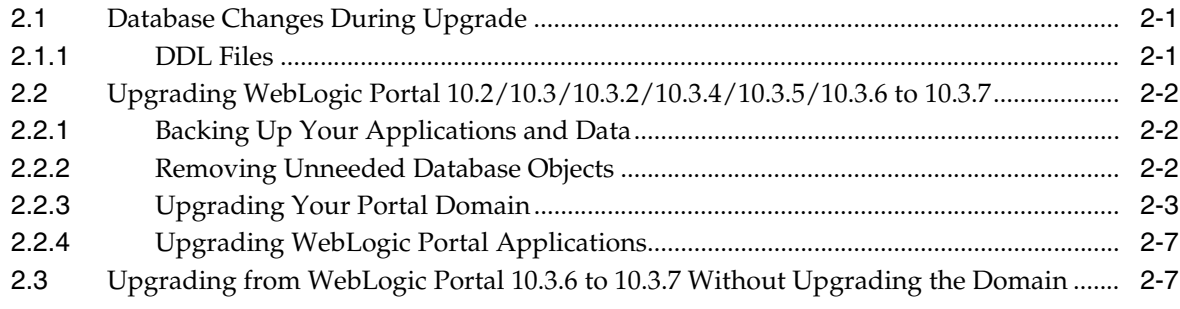

# A Performing Database Upgrade Tasks Manually

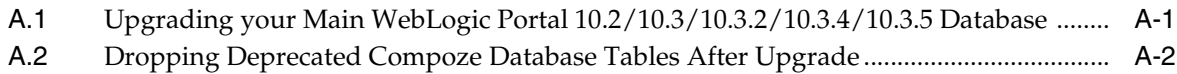

# **Preface**

<span id="page-4-0"></span>This guide explains how to upgrade your existing Oracle WebLogic Portal installation to the latest version of Oracle WebLogic Portal.

## <span id="page-4-1"></span>**Audience**

The tasks described in this guide are typically performed by portal administrators, system administrators, and/or database administrators.

## <span id="page-4-2"></span>**Documentation Accessibility**

For information about Oracle's commitment to accessibility, visit the Oracle Accessibility Program website at http://www.oracle.com/pls/topic/lookup?ctx=acc&id=docacc.

### **Access to Oracle Support**

Oracle customers that have purchased support have access to electronic support through My Oracle Support. For information, visit http://www.oracle.com/pls/topic/lookup?ctx=acc&id=info or visit http://www.oracle.com/pls/topic/lookup?ctx=acc&id=trs if you are hearing impaired.

## <span id="page-4-3"></span>**Related Documents**

For more information, see the following documents in the WebLogic Portal documentation set:

■ *Oracle Fusion Middleware Release Notes for Oracle WebLogic Portal*

## <span id="page-4-4"></span>**Conventions**

The following text conventions are used in this document:

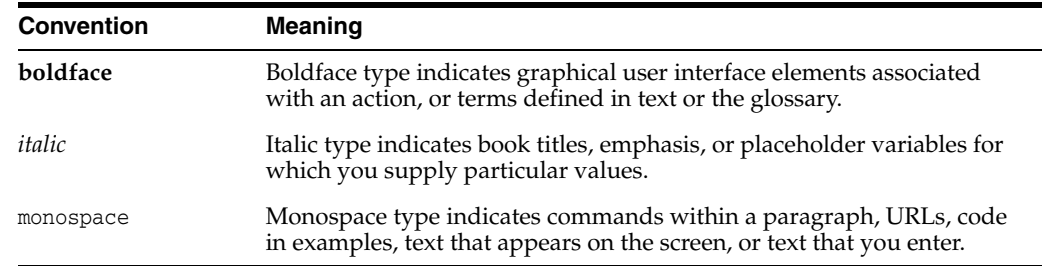

**1**

# <span id="page-6-0"></span>**Overview of the Upgrade Process to WebLogic Portal 10.3.7**

This section provides an overview of the strategies and procedures for upgrading Oracle WebLogic Portal to 10.3.7. You can upgrade directly to Portal 10.3.7 from the following WebLogic Portal applications:

- Oracle WebLogic Portal 10.3.6
- Oracle WebLogic Portal 10.3.5
- Oracle WebLogic Portal 10.3.4
- Oracle WebLogic Portal 10.3.2
- Oracle WebLogic Portal 10.3
- Oracle WebLogic Portal 10.2

**Note:** If you are upgrading a WLP application that uses Autonomy Enterprise Search and you would like to continue to use Autonomy Enterprise Search, you must first purchase the required license and obtain the binaries from Autonomy Corporation at http://www.autonomy.com. For more information on using Autonomy with WLP, see *Oracle Fusion Middleware Autonomy Search Integration Sample Guide for Oracle WebLogic Portal*.

**You can also elect to use another search engine in place of Autonomy, such as Oracle's Secure Enterprise Search, which comes as part of WebCenter Suite.**

The following topics are covered in this chapter:

- Section [1.1, "Definitions"](#page-7-0)
- Section 1.2, "Portal  $10.2/10.3/10.3.2/10.3.4/10.3.5/10.3.6$  to 10.3.7 Upgrade [Overview"](#page-7-1)
- Section [1.3, "Library Module Changes"](#page-8-0)
- Section [1.4, "Event Handling"](#page-8-1)

Some of tasks associated with a WebLogic Portal upgrade are performed by running the WebLogic Upgrade Wizard. The WebLogic Upgrade Wizard is described in *Oracle Fusion Middleware Upgrade Guide for Oracle WebLogic Server*.

## <span id="page-7-0"></span>**1.1 Definitions**

To clarify the different activities described by this document, a brief list of terms is included:

**Migration** – Moving an application and domain from a third-party technology to an Oracle product. (For example, migrating a customer from IBM to Oracle.)

**Upgrade** – Updating Oracle platform (and components) from older release or Service Pack to newer release or Maintenance Pack. This includes updating existing application and domain to run in a newer version, for example, 10.2 to 10.3.7.

The process required to upgrade an application environment depends on the scope of the application. An application environment includes a WebLogic domain and any applications and application resources associated with the domain. It may also include external resources, such as firewalls, load balancers, databases, and LDAP servers.

**Interoperability** – (1) The capability of an application deployed in one release or service pack to communicate with another application that is deployed in a different release or service pack. (2) The capability of WebLogic Platform components to communicate with third-party software using standard protocols.

**Compatibility** – Application built using one release or Service Pack running in another release or Service Pack. This might involve rebuilding the application.

## <span id="page-7-1"></span>**1.2 Portal 10.2/10.3/10.3.2/10.3.4/10.3.5/10.3.6 to 10.3.7 Upgrade Overview**

You can upgrade WebLogic Portal release 10.2, 10.3, 10.3.2, 10.3.4, 10.3.5, or 10.3.6 to release 10.3.7. The upgrade process involves upgrading the WebLogic Portal domain and applications. When upgrading WebLogic Portal, upgrade the portal domain before you upgrade portal applications. However, if you are upgrading WebLogic Portal 10.3.6 to release 10.3.7, you can optionally choose to upgrade only your portal applications, without upgrading your domain.

The WebLogic Portal APIs have been maintained in the latest version of WebLogic Portal (except for the Commerce API, which was deprecated in 10.0 and removed from the current version), and most core formats for the database and file-based assets have not changed. Where changes have been made, tools are provided to upgrade to the new format, or provide manual changes where needed.

After you upgrade to WebLogic Portal 10.3.7, you cannot go back to a previous portal version. When you upgrade, the Derby database version also gets upgraded.

The 10.2/10.3/10.3.2/10.3.4/10.3.5/10.3.6 portal application upgrades are performed on a .project file. You can choose one of the following methods to upgrade your portal applications to 10.3.7:

- Open your existing portal application as a workspace in Workshop for WebLogic
- Import an existing exploded project into Workshop for WebLogic
- Import an archived project file into Workshop for WebLogic

**Tip:** You cannot upgrade an existing EAR application; only a project can be upgraded.

For information about the upgrade procedures, see Chapter [2, "Upgrading to](#page-10-3)  [WebLogic Portal 10.3.7."](#page-10-3)

## <span id="page-8-0"></span>**1.3 Library Module Changes**

The Domain Upgrader tool is responsible for adding or removing library modules, as necessary. It also modifies existing library module path information to point to the new product installation.

Removed libraries are deleted from the config.xml file. During upgrade, the module version number changes to 10.3.7 in your config.xml file.

## <span id="page-8-1"></span>**1.4 Event Handling**

Events can target content to a desired audience.

**Note:** Events will fire for a content repository that was upgraded to 10.3.7 (unless you turned event tracking turned off at the repository level). Events can include repository configuration changes, as well as content additions, updates, and deletions to the repository.

# <span id="page-10-3"></span><span id="page-10-0"></span>**Upgrading to WebLogic Portal 10.3.7**

This chapter describes upgrade tasks related to upgrading your WebLogic Portal *product* to 10.3.7.

This chapter contains the following sections:

- Section [2.1, "Database Changes During Upgrade"](#page-10-1)
- Section [2.2, "Upgrading WebLogic Portal 10.2/10.3/10.3.2/10.3.4/10.3.5/10.3.6 to](#page-11-0)  [10.3.7"](#page-11-0)
- Section 2.3, "Upgrading from WebLogic Portal 10.3.6 to 10.3.7 Without Upgrading [the Domain"](#page-16-1)

## <span id="page-10-1"></span>**2.1 Database Changes During Upgrade**

The WebLogic Upgrade Wizard executes database scripts to add and modify database tables for WebLogic Portal 10.3.7. Before you run the Upgrade Wizard to perform database upgrade tasks, you should perform full backups of all WebLogic Portal databases.

**Note:** There have been no database schema changes after WebLogic Portal release 10.3.2.

Oracle 8.1.7 (DBMS version and drivers) is no longer supported. Upgrade to either Oracle 11*g* or 12*c* by following your vendor's instructions before you upgrade to WebLogic Portal 10.3.7.

When you run the 10.3.7 Upgrade Wizard, the default is to automatically upgrade the main WebLogic Portal database. You can choose to defer database upgrades and do that manually. Certain database upgrade tasks, such as dropping deprecated database objects, upgrading separate behavior tracking databases, and upgrading separate content management databases require a manual database upgrade.

For additional information on how to perform database upgrade tasks manually, see Appendix [A, "Performing Database Upgrade Tasks Manually"](#page-18-2).

### <span id="page-10-2"></span>**2.1.1 DDL Files**

[Table](#page-11-3) 2–1 lists the .SQL files containing the Data Definition Language (DDL) for the database upgrade from WebLogic Portal 10.2/10.3/10.3.2/10.3.4/10.3.5/10.3.6 to 10.3.7. This information is for reference purpose only.

<span id="page-11-3"></span>

| <b>Directory Name</b>                                         | <b>File Name</b>          |
|---------------------------------------------------------------|---------------------------|
| <wlportal home="">/p13n/db/<dbms></dbms></wlportal>           | p13n102_create.tables.sql |
|                                                               | p13n102_drop.tables.sql   |
| <wlportal home="">/portal/db/<dbms></dbms></wlportal>         | pf102_create_tables.sql   |
|                                                               | pf102_drop_tables.sql     |
| <wlportal_home>/content-mgmt/db/<dbms></dbms></wlportal_home> | cmv102_create_tables.sql  |

*Table 2–1 Files Containing the DDL for Upgrading from 10.2/10.3/10.3.2/10.3.4/10.3.5*

## <span id="page-11-0"></span>**2.2 Upgrading WebLogic Portal 10.2/10.3/10.3.2/10.3.4/10.3.5/10.3.6 to 10.3.7**

You can upgrade to WebLogic Portal 10.3.7 from the following WebLogic Portal versions: 10.2/10.3/10.3.2/10.3.4/10.3.5/10.3.6. The upgrade process requires you to upgrade your WebLogic Portal domain and portal applications. Before you upgrade, ensure that you back up your applications and data and remove any database objects that are not required.

**Note:** if you are upgrading WebLogic Portal 10.3.6 to release 10.3.7, you can choose to upgrade only your portal applications and not the WebLogic Portal domain. For information, see Section [2.3, "Upgrading](#page-16-1)  [from WebLogic Portal 10.3.6 to 10.3.7 Without Upgrading the](#page-16-1)  [Domain."](#page-16-1)

This section contains the following topics:

- Section [2.2.1, "Backing Up Your Applications and Data"](#page-11-1)
- Section [2.2.2, "Removing Unneeded Database Objects"](#page-11-2)
- Section [2.2.3, "Upgrading Your Portal Domain"](#page-12-0)
- Section [2.2.4, "Upgrading WebLogic Portal Applications"](#page-16-0)

### <span id="page-11-1"></span>**2.2.1 Backing Up Your Applications and Data**

Before you upgrade your application environment, you should manually back up the domain and any external application and application database resources in a separate process. You should back up the relevant information on all machines in the domain. The wizard backs up only the domain directory and does not preserve file permissions.

### <span id="page-11-2"></span>**2.2.2 Removing Unneeded Database Objects**

You can clean up an existing database (any database prior to Portal 10.3.7) that contains unused and deprecated/removed WebLogic Commerce Services database objects.

Run the following scripts to remove the objects from the database:

- <*WLPORTAL\_HOME*>/portal/db/<DBMS>/wlcs\_drop\_fkeys.sql
- <*WLPORTAL\_HOME*>/portal/db/<DBMS>/wlcs\_drop\_tables.sql

## <span id="page-12-0"></span>**2.2.3 Upgrading Your Portal Domain**

This section provides upgrade instructions for WebLogic Portal database and metadata files.

As you prepare to upgrade your portal application, review the Oracle Enterprise Pack for Eclipse upgrade documentation available by choosing **Help** > **Help Contents** > **Oracle Workshop for WebLogic User's Guide** > **Upgrading to Workshop for WebLogic 10.x**. The Oracle Enterprise Pack for Eclipse documentation includes step-by-step instructions for using the Import Wizard, and detailed information about what happens during the upgrade process and any required manual pre- or post-upgrade tasks.

Perform the following steps to upgrade your portal domain:

- **1.** Verify that the WebLogic domain is not running.
- **2.** Upgrade the portal domain using the WebLogic Upgrade Wizard before you upgrade your portal application. To start the WebLogic Upgrade Wizard in graphical mode and upgrade a WebLogic domain on a Windows platform, run upgrade.cmd from the <*WLPORTAL\_HOME*>\common\bin directory

**Note: Do not use the menu option Start > All Programs > Oracle Products > WebLogic Server 10.x > Tools > Domain Upgrade Wizard**. This launches the WebLogic Server domain upgrade wizard.

**Note:** The WebLogic Upgrade Wizard is described in detail in Oracle Fusion Middleware Upgrade Guide for Oracle WebLogic Server.

The wizard upgrades your portal, content management, and personalization database data.

**3.** In <*WL\_DOMAIN*>/config/config.xml file, ensure that the entries correctly point to your upgraded WebLogic Portal domain path and that the release number is correct (10.3.7).

**Note:** Weblogic Portal 10.3.7 uses WebLogic Server 10.3.6. All config.xml entries must point to WebLogic Portal release 10.3.7. However the following two entries must point to WebLogic Server release 10.3.6:

- "<domain-version>10.3.6.0</domain-version>"
- "<configuration-version>10.3.6.0</configuration-version>"

For entries in config.xml, sample codes are shown below, which point to release 10.3.7.

■ **content-management-cmis-base-web-lib**

```
 <library>
     <name>content-management-cmis-base-web-lib#10.3.7@10.3.7</name>
     <target>AdminServer</target>
     <source-path><<WLPORTAL_HOME>>/../modules/com.bea.content.cmis.rest_
10.3.7.0/content-management-cmis-base-web-lib.war</source-path>
     <deployment-order>1</deployment-order>
     <security-dd-model>DDOnly</security-dd-model>
```
</library>

```
 <library>
```

```
 <name>content-management-cmis-base-web-lib#10.3.7@10.3.7.1</name>
 <target>AdminServer</target>
 <source-path>><<WLPORTAL_HOME>>/../modules/com.bea.content.cmis.rest_
```

```
10.3.7.0/maintenance\1037\default\content-management-cmis-base-web-lib.war<
/source-path>
```
<deployment-order>1</deployment-order>

```
 <security-dd-model>DDOnly</security-dd-model>
```
</library>

### ■ **content-management-cmis-rest-app-lib**

```
<library>
```

```
 <name>content-management-cmis-rest-app-lib#10.3.7@10.3.7</name>
 <target>AdminServer</target>
```

```
 <module-type>ear</module-type>
```

```
 <source-path><<WLPORTAL_HOME>>/../modules/com.bea.content.cmis.rest_
```

```
10.3.7.0/content-management-cmis-rest-app-lib.ear</source-path>
```

```
 <security-dd-model>DDOnly</security-dd-model>
```

```
 </library>
```
<library>

```
 <name>content-management-cmis-rest-app-lib#10.3.7@10.3.7.1</name>
 <target>AdminServer</target>
```

```
 <source-path><<WLPORTAL_HOME>>/../modules/com.bea.content.cmis.rest_
10.3.7.0/maintenance\1037\default\content-management-cmis-rest-app-lib.ear<
/source-path>
```

```
 <deployment-order>1</deployment-order>
```

```
 <security-dd-model>DDOnly</security-dd-model>
```
</library>

### ■ **content-management-cmis-rest-web-lib**

```
<library>
```

```
 <name>content-management-cmis-rest-web-lib#10.3.7@10.3.7</name>
     <target>AdminServer</target>
     <source-path><<WLPORTAL_HOME>>/../modules/com.bea.content.cmis.rest_
10.3.7.0/content-management-cmis-rest-web-lib.war</source-path>
     <deployment-order>1</deployment-order>
     <security-dd-model>DDOnly</security-dd-model>
   </library>
```
#### <library>

```
 <name>content-management-cmis-rest-web-lib#10.3.7@10.3.7.1</name>
 <target>AdminServer</target>
 <source-path><<WLPORTAL_HOME>>/../modules/com.bea.content.cmis.rest_
```

```
10.3.7.0/maintenance\1037\default\content-management-cmis-rest-web-lib.war<
/source-path>
```

```
 <deployment-order>1</deployment-order>
 <security-dd-model>DDOnly</security-dd-model>
```

```
 </library>
```
### ■ **content-management-faces-web-lib**

```
 <library>
   <name>content-management-faces-web-lib#10.3.7@10.3.7</name>
   <target>AdminServer</target>
```

```
 <source-path><<WLPORTAL_HOME>>/../modules/com.bea.content.vcr_
```

```
10.3.7.0/content-management-faces-web-lib.war</source-path>
```

```
 <deployment-order>1</deployment-order>
       <security-dd-model>DDOnly</security-dd-model>
    </library>
  <library>
       <name>content-management-faces-web-lib#10.3.7@10.3.7.1</name>
       <target>AdminServer</target>
       <source-path><<WLPORTAL_HOME>>/../modules/com.bea.content.vcr_
 10.3.7.0/maintenance\1037\default\content-management-faces-web-lib.war</sou
  rce-path>
       <deployment-order>1</deployment-order>
       <security-dd-model>DDOnly</security-dd-model>
    </library>
 content-management-web-lib
  <library>
       <name>content-management-web-lib#10.3.7@10.3.7</name>
       <target>AdminServer</target>
       <source-path><<WLPORTAL_HOME>>/../modules/com.bea.content.vcr_
  10.3.7.0/content-management-web-lib.war</source-path>
       <deployment-order>1</deployment-order>
       <security-dd-model>DDOnly</security-dd-model>
    </library>
    <library>
       <name>content-management-web-lib#10.3.7@10.3.7.1</name>
       <target>AdminServer</target>
       <source-path><<WLPORTAL_HOME>>/../modules/com.bea.content.vcr_
  10.3.7.0/maintenance\1037\default\content-management-web-lib.war</source-pa
  th>
       <deployment-order>1</deployment-order>
       <security-dd-model>DDOnly</security-dd-model>
    </library>
■ p13n-app-lib-base
  <library>
       <name>p13n-app-lib-base#10.3.7@10.3.7</name>
       <target>AdminServer</target>
       <source-path><<WLPORTAL_HOME>>/../modules/com.bea.p13n_
  10.3.7.0/p13n-app-lib-base.ear</source-path>
       <deployment-order>1</deployment-order>
       <security-dd-model>DDOnly</security-dd-model>
    </library>
```

```
 <library>
```

```
 <name>p13n-app-lib-base#10.3.7@10.3.7.1</name>
```

```
 <target>AdminServer</target>
```

```
 <source-path><<WLPORTAL_HOME>>/../modules/com.bea.p13n_
```
**10.3.7.0**/maintenance\1037\default\p13n-app-lib-base.ear</source-path> <deployment-order>1</deployment-order>

```
 <security-dd-model>DDOnly</security-dd-model>
 </library>
```
#### ■ **p13n-core-web-lib**

```
 <library>
   <name>p13n-core-web-lib#10.3.7@10.3.7</name>
   <target>AdminServer</target>
   <source-path><<WLPORTAL_HOME>>/../modules/com.bea.p13n_
```

```
10.3.7.0/p13n-core-web-lib.war</source-path>
     <deployment-order>1</deployment-order>
     <security-dd-model>DDOnly</security-dd-model>
   </library>
   <library>
     <name>p13n-core-web-lib#10.3.7@10.3.7.1</name>
     <target>AdminServer</target>
     <source-path><<WLPORTAL_HOME>>/../modules/com.bea.p13n_
10.3.7.0/maintenance\1037\default\p13n-core-web-lib.war</source-path>
     <deployment-order>1</deployment-order>
     <security-dd-model>DDOnly</security-dd-model>
   </library>
■ vcr-app-lib
   <library>
     <name>vcr-app-lib#10.3.7@10.3.7</name>
     <target>AdminServer</target>
     <source-path><<WLPORTAL_HOME>>/../modules/com.bea.content.vcr_
10.3.7.0/vcr-app-lib.ear</source-path>
     <deployment-order>1</deployment-order>
     <security-dd-model>DDOnly</security-dd-model>
   </library>
   <library>
     <name>vcr-app-lib#10.3.7@10.3.7.1</name>
     <target>AdminServer</target>
     <source-path><<WLPORTAL_HOME>>/../modules/com.bea.content.vcr_
```

```
10.3.7.0/maintenance\1037\default\vcr-app-lib.ear</source-path>
     <deployment-order>1</deployment-order>
     <security-dd-model>DDOnly</security-dd-model>
```

```
 </library>
```
**Tip:** If you customized how you set the domain in your start scripts, your changes will be overwritten when you run the WebLogic Portal 10.3.7 start scripts. You should manually copy any start script (and setDomainEnv.cmd/sh) modifications you made and want to preserve in the upgraded domain.

**Note:** If you are using the RDBMS Security Store feature, as part of the upgrade process, the DDL automatically creates the RDBMS Security Store tables in the schema for which the p13nDatasource is configured. If a portal domain administrator wishes to use or configure a database schema other than the schema for which the p13nDatasource is configured, he or she must manually run the following script to create the RDBMS Security Store tables for that schema:

<WLPORTAL\_HOME>/p13n/db/<database\_vendor>/rdbms\_security\_ store create tables.sql

For more information on the RDBMS Security Store tables, see "RDBMS Security Store Tables" in the *Oracle Fusion Middleware Database Administration Guide for Oracle WebLogic Portal*.

## <span id="page-16-0"></span>**2.2.4 Upgrading WebLogic Portal Applications**

The upgrade process involves upgrading WebLogic Portal applications and resources to WebLogic Portal 10.3.7. Upgrades are performed on the Eclipse project folder. After you upgrade to WebLogic Portal 10.3.7, you cannot go back to a previous portal version.

Choose one of the following ways to upgrade your portal application to 10.3.7:

- Open an existing portal application as a workspace in Eclipse.
- Import an existing exploded project into Eclipse.
- Import an archived project file into Eclipse.

**Tip:** You cannot upgrade an existing EAR application; only a project can be upgraded.

You can choose to point your upgraded application to a new or upgraded 10.3.7 domain.

Perform the following steps to upgrade a WebLogic Portal application to release 10.3.7:

- **1.** In Oracle Enterprise Pack for Eclipse, ensure that **Project** > **Build Automatically** is enabled to resolve any build errors. By default, it is enabled.
- **2.** As needed, upgrade individual applications as described in *Oracle Fusion Middleware Production Operations Guide for Oracle WebLogic Portal*.

## <span id="page-16-1"></span>**2.3 Upgrading from WebLogic Portal 10.3.6 to 10.3.7 Without Upgrading the Domain**

Weblogic Portal 10.3.7 uses WebLogic Server 10.3.6, and the core format of the database is same as Weblogic Portal 10.3.6. When upgrading from Weblogic Portal 10.3.6, you can optionally choose to create a new WebLogic domain and upgrade only WebLogic Portal applications without upgrading the Weblogic domain or database.

Perform the following steps to upgrade WebLogic Portal 10.3.6 to 10.3.7 without upgrading the domain:

- **1.** Install WebLogic Portal 10.3.7. For more information, see Installing WebLogic Portal.
- **2.** Back up the database associated with WebLogic Portal 10.3.6. For more information, see Section [2.2.1, "Backing Up Your Applications and Data."](#page-11-1)
- **3.** Create a new WebLogic domain using WebLogic Portal 10.3.7. For more information, see WebLogic Domain Configuration Wizard.

**Note:** While creating the WebLogic domain, do not execute database scripts, but you can specify the database details associated with Weblogic Portal 10.3.6 in the Configure JDBC Data Sources page.

- **4.** If you did not specify database details in the previous step, configure the newly created WebLogic domain for the database and schema associated with WebLogic Portal 10.3.6 using the WebLogic console. For information, see JDBC Data Source: Configuration: Connection Pool.
- **5.** Import the project into a new workspace using WebLogic Portal 10.3.7. For more information, see Section [2.2.4, "Upgrading WebLogic Portal Applications."](#page-16-0)
- **6.** Point your upgraded application to a new domain.
- **7.** Log in to WebLogic Portal 10.3.7 and verify your applications.

# <span id="page-18-2"></span><span id="page-18-0"></span><sup>A</sup>**Performing Database Upgrade Tasks Manually**

This appendix describes how to perform database upgrade tasks manually if you do not use the WebLogic Upgrade Wizard to upgrade from WebLogic Portal 10.2/10.3/10.3.2/10.3.4/10.3.5/10.3.6 to release 10.3.7.

See the README.txt file and the upgrade\_db.properties file in the <*WLPORTAL\_ HOME*>\common\lib\upgrade\db directory for detailed information about the files used in the upgrade and specific upgrade steps.

This appendix contains the following sections:

- Appendix [A.1, "Upgrading your Main WebLogic Portal](#page-18-1)  [10.2/10.3/10.3.2/10.3.4/10.3.5/10.3.6 Database"](#page-18-1)
- Appendix [A.2, "Dropping Deprecated Compoze Database Tables After Upgrade"](#page-19-0)

## <span id="page-18-1"></span>**A.1 Upgrading your Main WebLogic Portal 10.2/10.3/10.3.2/10.3.4/10.3.5/10.3.6 Database**

If you did not upgrade your main WebLogic Portal database from 10.2/10.3/10.3.2/10.3.4/10.3.5/10.3.6 to 10.3.7 using the WebLogic Upgrade Wizard, you can perform the upgrade manually.

**Note:** As part of the upgrade process, the DDL automatically creates the RDBMS Security Store tables in the schema for which the p13nDatasource is configured. If a portal domain administrator wishes to use or configure a database schema other than the schema for which the p13nDatasource is configured, he or she must manually run the following script to create the RDBMS Security Store tables for that schema:

<WLPORTAL\_HOME>/p13n/db/<database\_vendor>/rdbms\_security\_ store create tables.sql

For more information on the RDBMS Security Store tables, see "RDBMS Security Store Tables" in the *Oracle Fusion Middleware Database Administration Guide for Oracle WebLogic Portal*.

Perform the following steps to upgrade your WebLogic Portal database:

- **1.** Shut down WebLogic Server.
- **2.** Back up your database data as described by your database vendor.
- **3.** Edit the <*WLPORTAL\_HOME*>\common\lib\upgrade\db\upgrade\_db.properties file for your database environment. Replace the @ symbols and the text between the symbols with the correct values for @DB\_USER@, @DB\_PASSWORD@, @DB\_HOST@, @DB\_ PORT@, and @DB\_NAME@.
- **4.** In the upgrade\_db.properties file, modify and uncomment the files= setting for your portal database. Follow the instructions in the upgrade\_db.properties file for your specific type of upgrade.
- **5.** Run the following script: upgrade\_db.cmd/.sh.

## <span id="page-19-0"></span>**A.2 Dropping Deprecated Compoze Database Tables After Upgrade**

After you upgrade to WebLogic Portal 10.3.7, you can drop the tables associated with Compoze/Collaboration using the following script:

<WLPORTAL\_HOME>\portal\db\<DMBS>\dep9\_drop\_tables.sql